完成品に対する構成部品を登録することができます。

登録した完成品を生産入力で指定することにより、構成部品を生産入力画面の明細行に展開表示できます。

## Point

- ・完成商品、部品商品はあらかじめ商品登録を行って下さい。
- ・生産入力で完成品を指定すると、構成品登録済みの部品が明細行に初期表示されます。
- ・部品商品に、完成品を指定することにより、構成品の階層登録ができます。
- ※ 階層登録を行っても、生産入力で払い出しされる部品の商品は明細行に表示されている 商品のみです。下層の部品が自動的に払い出しされることはありません。
- 1) 登録方法

・画面上部にて完成品の商品コードを指定してEnterキーを押します。 (Spaceキーにて表示される商品参照画面からの選択も可能です)

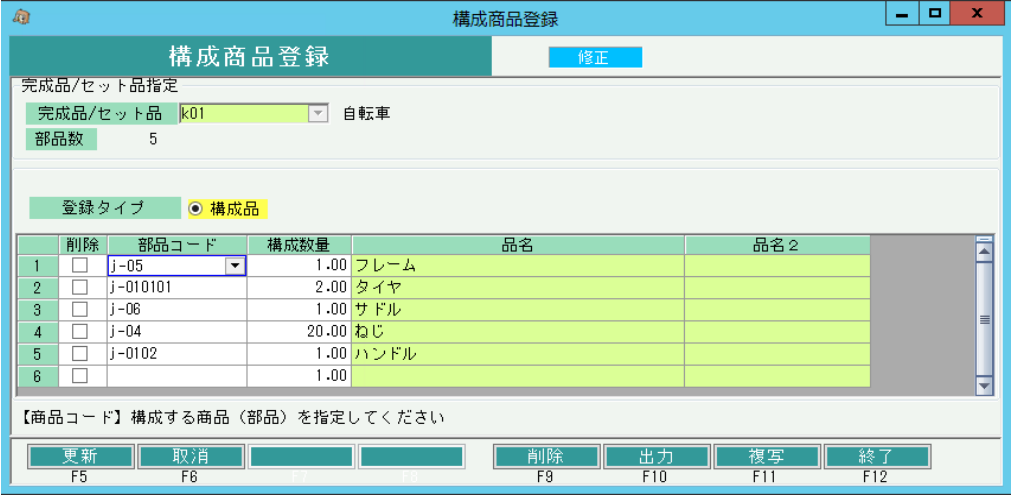

・部品コードと構成数量を指定し、「更新」ボタンをクリックします。

## Point

・生産入力画面で完成品を指定すると、登録した部品、構成数量が初期表示されます。 表示された部品・構成数量は生産入力画面で変更することができます。